**JUNHO 2023 | VOL. 1** 

# **A CONSTRUÇÃO DE MAPAS CONCEITUAIS NA QUÍMICA**

#### **QUÉZIA ARAÚJO SILVA SILVANY BASTOS SANTIAGO**

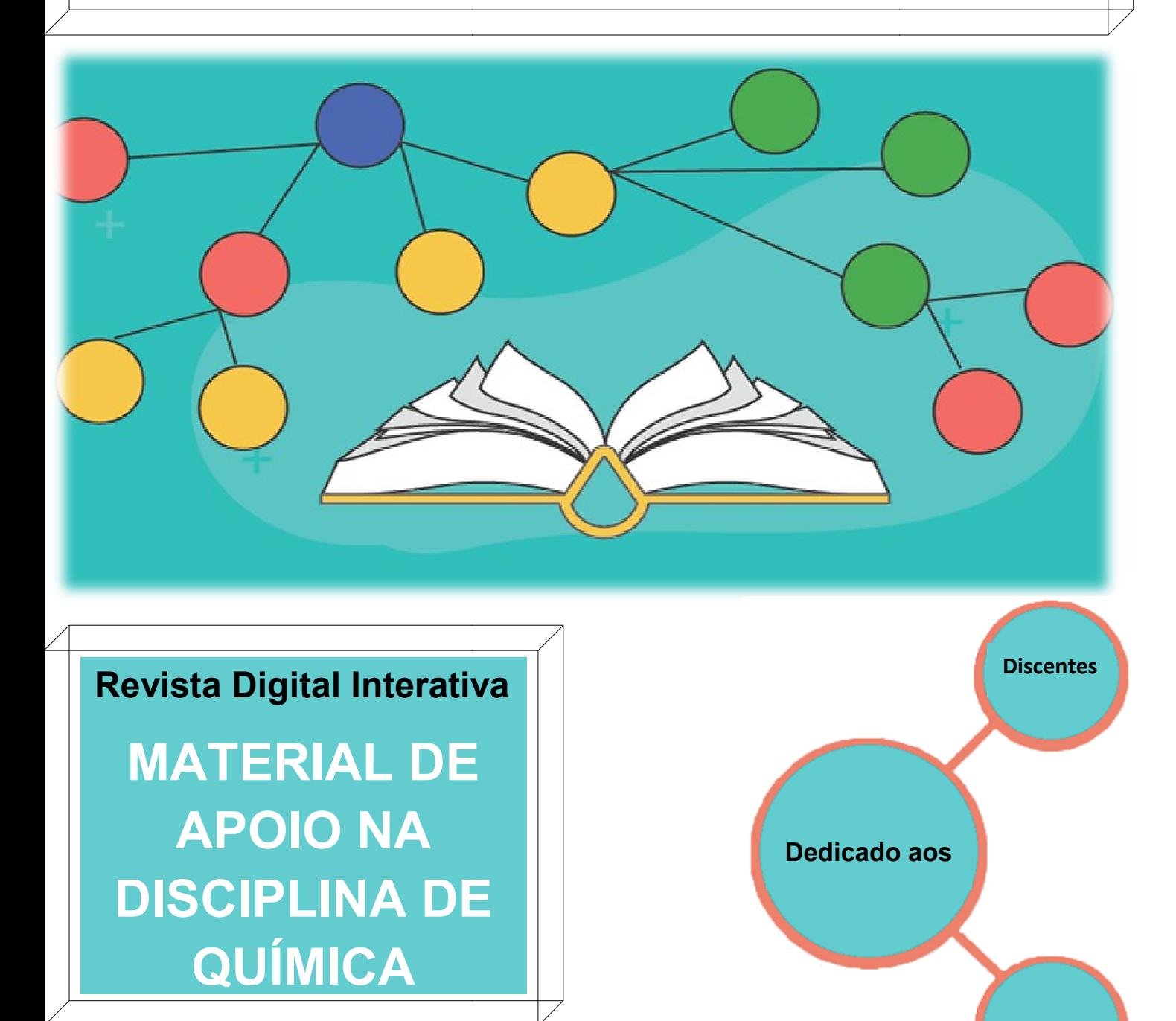

**Docentes** 

**Revista Digital Interativa na versão online:** https://www.canva.com/design/DAFEpY1RMpQ/ZUFgNdIN7L6bigtJxbRFhw/edit?utm\_conten

## **SUMÁRIO**

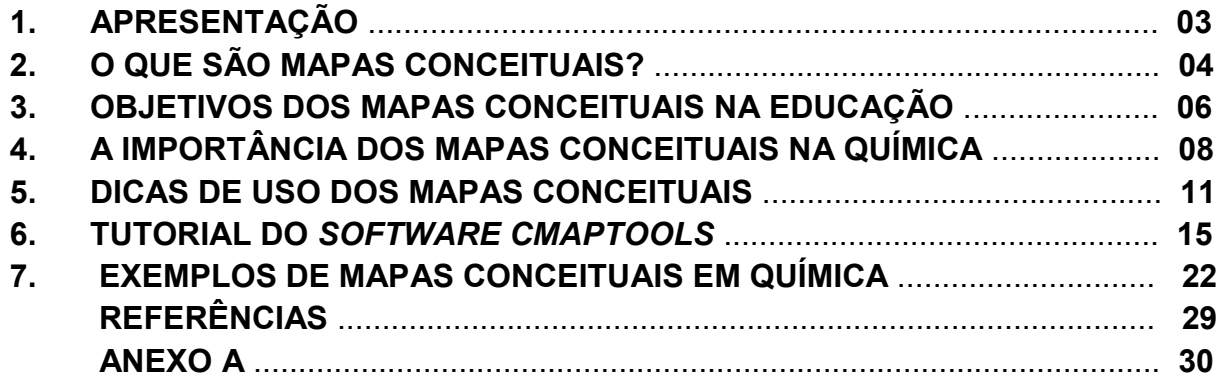

### **1. APRESENTAÇÃO**

O presente material é o Produto Educacional, fruto da pesquisa intitulada "Mapas Conceituais e o Conteúdo de Cinética Química do Ensino Médio: contribuições para uma aprendizagem significativa dos discentes", desenvolvida no Mestrado Profissional em Ensino de Ciências e Matemática na Universidade Federal do Ceará - UFC sob orientação da Profa. Dra Silvany Bastos Santiago.

Este produto educacional é uma Revista Digital Interativa que tem o propósito de ser um material auxiliar da disciplina de Química, tem como título: "A Construção de Mapas Conceituais na Química". Esta Revista Digital Interativa possui como objetivo principal de orientar os professores na elaboração de mapas conceituais no ensino e na aprendizagem de Química, possibilitando a identificação das dificuldades e promovendo discussões em grupos sobre os conteúdos estudados. Além dos docentes, essa ferramenta permite ser utilizada por alunos como um recurso para o planejamento de estudos e essencialmente na organização de novos conhecimentos.

Esta Revista Digital Interativa está organizada em 6 (seis) tópicos, o primeiro tópico aborda o que são mapas conceituais e as teorias que embasam as suas construções. No segundo tópico são mencionadas as finalidades da utilização dos mapas conceituais na educação. No terceiro tópico é discutida a importância dos mapas conceituais na Química. No quarto tópico são apresentadas metodologias para o uso dessa ferramenta pedagógica aos docentes e discentes na disciplina de Química. No quinto tópico mostra-se um tutorial do *software CmapTools* e no sexto e último tópico, são demonstrados exemplos de mapas conceituais elaborados com o auxilio desse *software* sobre diferentes assuntos relacionados à Química no nível médio.

Espera-se que este material proporcione discussões acerca do uso dos mapas conceituais na disciplina de Química visando uma aprendizagem significativa dos conhecimentos adquiridos pelos alunos, como também um ensino de Química diferenciado e mais atrativo.

## **2. O QUE SÃO MAPAS CONCEITUAIS?**

56

Os mapas conceituais são representações gráficas semelhantes a diagramas, que enfatizam relações entre conceitos gerais até os mais específicos e são utilizados para organizar hierarquicamente os conteúdos de ensino, a fim de oferecer interesse ao aluno. Servem também, como método para tornar os conteúdos estudados em significativos para os estudantes (SILVA; CLARO; MENDES, 2017).

Essa ferramenta pedagógica foi criada pelo educador e pesquisador Joseph Novak, em 1972. Tem como base a Teoria da Aprendizagem Significativa do psicólogo educacional David Ausubel (NOVAK; CANÃS, 2010).

A Teoria da Aprendizagem Significativa (TAS) é fundamentada em princípios, um desses princípios consiste em que a aprendizagem de um aluno está associada no seu conhecimento prévio. Essa Teoria de acordo com Ausubel, se desenvolve a partir de conceitos mais gerais para os conceitos mais específicos. Durante o processo de aprendizagem deverá iniciar-se pela compreensão dos conceitos mais abrangentes, que serviram de base para a "ancoragem" de outros conceitos mais concretos. Assim, quando os conhecimentos prévios se interagirem com novos conteúdos, passarão por evoluções (NOVAK *et al.*, 2000).

> **Servem como método para tornar os conteúdos estudados em significativos para os estudantes**

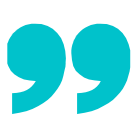

Na concepção de Novak e Gowin (1984) os mapas conceituais têm como finalidade facilitar o entendimento de conceitos ou ideias mais relevantes durante uma atividade de aprendizagem específica com professores ou alunos. Essa ferramenta é semelhante a um mapa rodoviário visual, na qual existem caminhos que sendo percorridos fazem ligações entre os conceitos gerando uma relação significativa. Após a construção de um mapa conceitual, observa-se um resumo esquematizado do que foi compreendido da atividade.

Segundo Silva, Claro e Mendes (2017), em um mapa conceitual existem três elementos a se considerar: 1) o conceito dos termos a serem compreendidos; 2) as relações entre dois conceitos ligados por um verbo ou palavra de ligação, formando uma proposição; 3) uma questão focal, pergunta que orientará a construção do mapa conceitual.

Os conceitos devem ser hierárquicos, ou seja, os conceitos mais gerais se localizam na parte superior e os conceitos mais específicos devem estar na parte inferior. No mapa conceitual pode-se utilizar figuras geométricas, como retângulos, para inserir neles conceitos mais relevantes que serão desenvolvidos no decorrer da representação. Existem também linhas que representam as relações entre os conceitos, as palavras sobre essas linhas são os conectivos, que servem para fazer ligações entre os conceitos. Diferente de outros materiais educativos, os mapas conceituais precisam de explicações do professor para obter uma melhor compreensão (SILVA; CLARO; MENDES, 2017).

**Os mapas conceituais têm como finalidade facilitar o entendimento de conceitos ou ideias mais relevantes** 

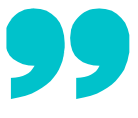

## **3. OBJETIVOS DOS MAPAS CONCEITUAIS NA EDUCAÇÃO**

Os mapas conceituais podem ser implantados na educação de diversas maneiras, podendo ser elaborados por professores e estudantes de acordo com suas finalidades, tornando-se uma das estratégias facilitadoras para o ensino e aprendizagem de Química no ambiente escolar.

> **Os mapas conceituais podem ser construídos por professores para os seguintes objetivos relacionados ao Ensino de Química:**

- Apresentar um novo conteúdo de Química no qual existem muitos conceitos relacionados ao assunto a ser abordado;
- Reforçar a explicação de uma matéria e ao mesmo tempo verificar se os alunos conseguiram aprender;
- Avaliar a aprendizagem significativa e identificar os conceitos não compreendidos pelos estudantes;
- Propor soluções para os obstáculos encontrados em sala, por meio da identificação das dificuldades dos alunos;
- Potencializar o trabalho em grupo, promovendo discussões entre os estudantes.

**Os mapas conceituais podem ser implantados na educação de diversas maneiras, podendo ser elaborados por professores e estudantes**

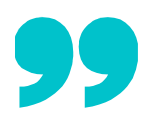

**Os mapas conceituais podem ser construídos por estudantes para os seguintes objetivos relacionados à aprendizagem em Química e de outras disciplinas:**

- Revisar e sintetizar os conteúdos de Química estudados durante as aulas, fixando os conceitos mais relevantes;
- Compartilhar a aprendizagem por meio da troca de ideias e conhecimentos adquiridos através de construções cooperativas;
- Autoavaliar o conhecimento aprendido, permitindo refletir sobre como ocorre a sua própria aprendizagem;
- Identificar relações entre conceitos de um determinado conteúdo;
- Preparação e organização de trabalhos escritos ou de exposições orais.

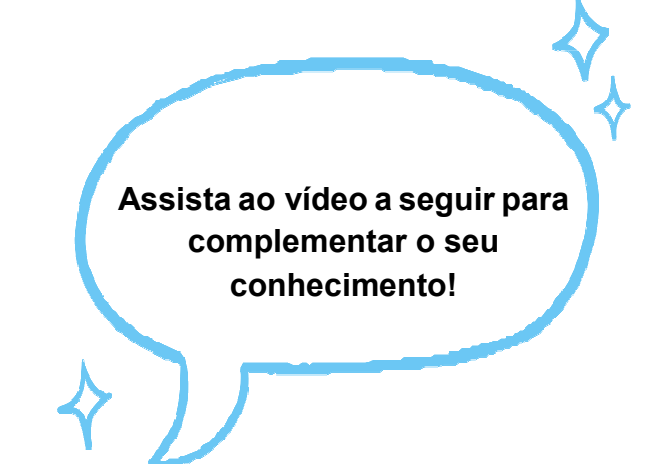

**Vídeo 01:** https://www.youtube.com/watch?v=mhQlAv8Av1s

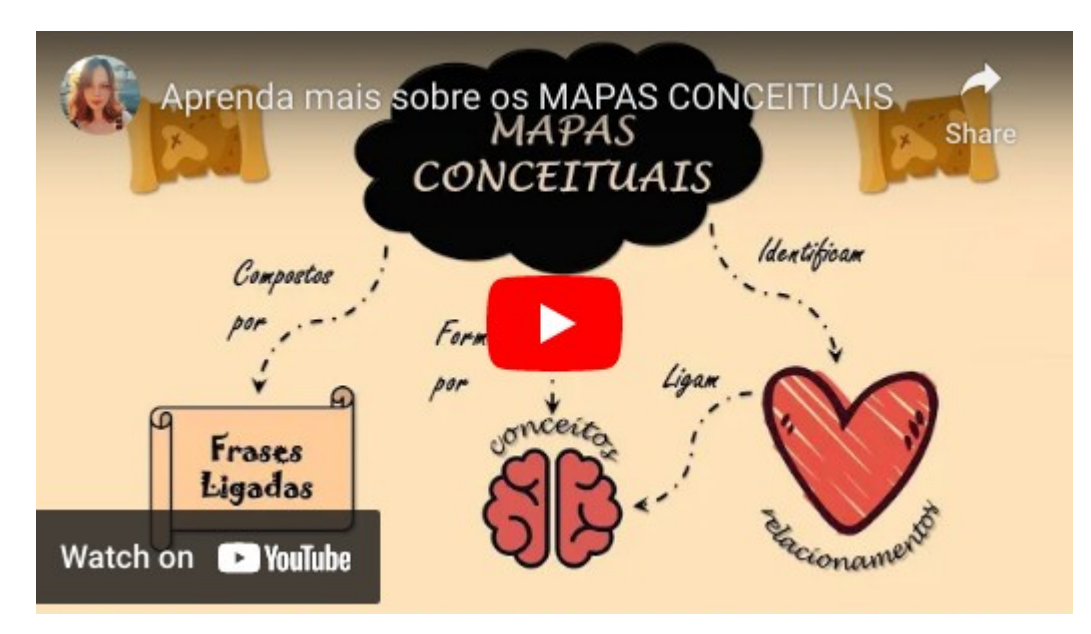

### **4 A IMPORTÂNCIA DOS MAPAS CONCEITUAIS NA QUÍMICA**

A disciplina de Química envolve conceitos, fórmulas, interpretações de teorias e cálculos matemáticos, refletindo na aprendizagem dos estudantes. Uma parcela dos alunos de Ensino Médio sente dificuldades em aprender a Química, provocando o desinteresse pela Ciência.

Um comportamento docente ainda muito comum em sala de aula é caracterizado pela transmissão e recepção de informações para os estudantes, denominado como ensino tradicional. Nesse ensino são transmitidas enormes quantidades de conceitos e teorias, com a finalidade de serem memorizados e repassados para provas na mesma maneira que foi propagada pelo professor. Dessa forma, os alunos retêm esses conhecimentos temporariamente resultando em uma aprendizagem mecânica da Química.

Surge-se a necessidade da implantação de novas metodologias pedagógica no Ensino e na Aprendizagem em Química. A estratégia de construção dos mapas conceituais por alunos possibilita o sujeito a organizar seus conhecimentos, buscando relações significativas entre suas ideias.

A utilização dos mapas conceituais na aprendizagem insere o aluno em um papel de protagonista do seu conhecimento, desenvolvendo posturas críticas, autônomas e reflexivas durante seus momentos de estudos. Além disso, modifica a atuação dos professores em sala, ultrapassando a barreira de apenas agente transmissor de conteúdos para mediador da aprendizagem de conceitos significativos, originando um espaço participativo e de compartilhamentos de conhecimentos entre alunos/alunos e alunos/professores.

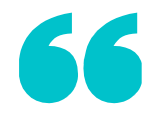

### **A estratégia de construção dos mapas conceituais por alunos possibilita o sujeito a organizar seus conhecimentos**

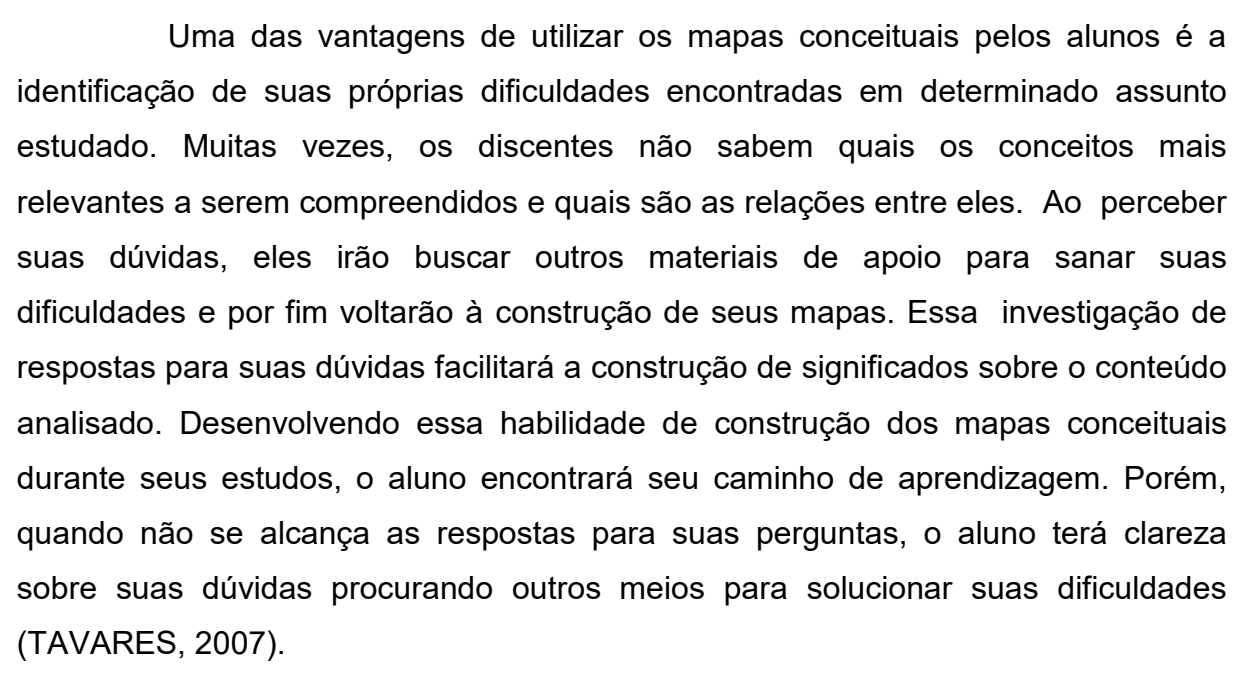

Existe a predominância de avaliações tradicionais pelos docentes, nos quais escolhem provas, seminários e relatórios experimentais. O recurso de mapas conceituais podem ser empregados como método avaliativo da aprendizagem dos discentes. Levando em consideração alguns critérios como a organização das ideias, palavras de ligações entre os conceitos gerando coerência e o uso de exemplos relacionados com o assunto estudado.

Nesse âmbito, os mapas conceituais em conjunto com outras ferramentas são excelentes recursos para aquisição da aprendizagem no ensino de Química, contudo os docentes necessitam compreender as aplicações dessa ferramenta didática, além de haver planejamento, tempo e maiores explicações para elaboração e uso em sala de aula (DANTAS; SILVA, 2021).

Além dos mapas conceituais existem os mapas mentais que são utilizados na compreensão de vários conteúdos, porém surge uma dúvida: mapas conceituais são iguais aos mapas mentais? A seguir é apresentado um

vídeo com o objetivo de professores e alunos conhecerem bem essas duas ferramentais pedagógicas.

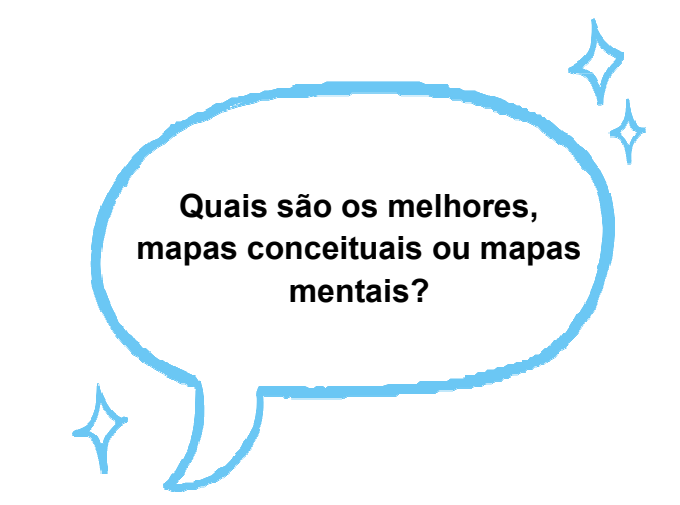

**Vídeo 02:** https://www.youtube.com/watch?v=YbI8OQBpaJc&t=173s

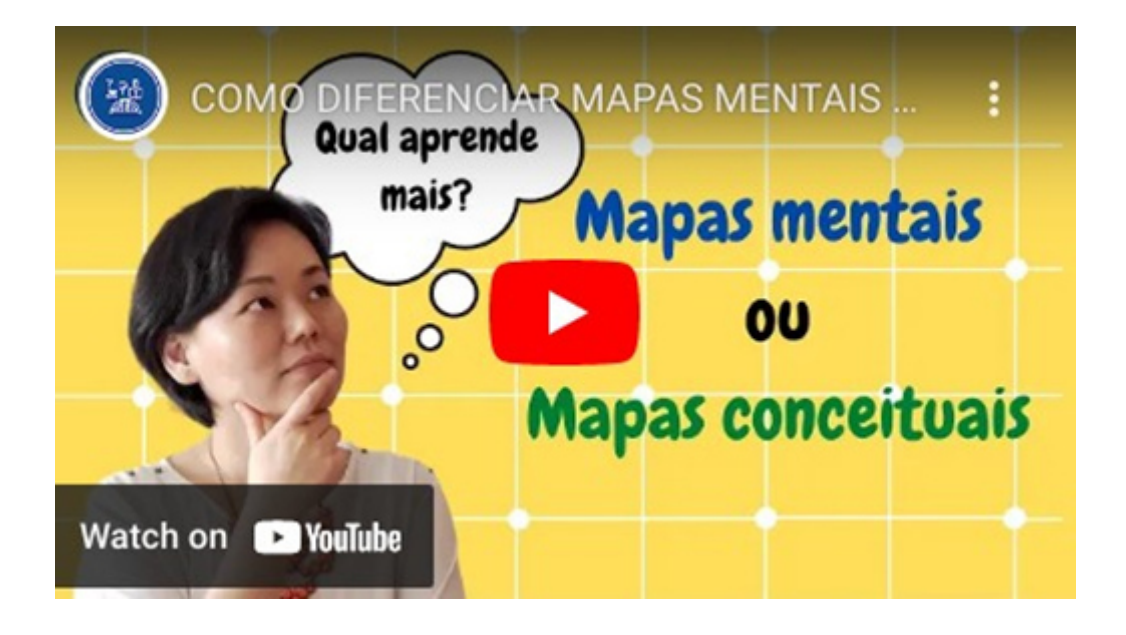

### **5. DICAS DE USO DOS MAPAS CONCEITUAIS**

Os mapas conceituais podem ser utilizados por docentes e discentes de diferentes maneiras, de forma individual, em grupos ou em conjunto com toda a turma em sala. No Anexo A apresenta-se sugestões de como elaborar mapas conceituais, porém não deve ser considerado uma "receita" para as construções e sim, dicas que auxiliem e facilitem as elaborações dos mapas conceituais. Essa estratégia metodológica dependerá das finalidades a serem alcançadas, a seguir serão apresentadas dicas do uso dessa ferramenta didática para docentes e alunos.

#### **USO DOS MAPAS CONCEITUAIS POR DOCENTES (1° DICA):**

- O professor ministra o conteúdo de Química em sala de aula, em seguida faz alguns questionamentos aos alunos, a fim de ter a participação deles sobre o conteúdo e ao mesmo tempo identificar os seus conhecimentos prévios;
- O professor constrói diferentes mapas conceituais sobre o conteúdo trabalhado em sala, mas deixa algumas lacunas em branco para que os alunos possam completar as informações;
- Em sala de aula, o professor solicita aos alunos que completem as informações que estão faltando, ao final do processo, o professor pode pedir aos alunos que expliquem como chegaram aos resultados e que obstáculos encontraram, compartilhando as informações com os colegas em sala de aula. Também pode solicitar aos alunos que construam novos mapas conceituais;
- Ao final da utilização desse método, o professor pode fazer uma avaliação dos mapas conceituais construídos e realizar uma reflexão sobre esse

recurso na turma, podendo adaptá-lo de acordo com as dificuldades enfrentadas pelos alunos.

#### **USO DOS MAPAS CONCEITUAIS POR DOCENTES (2° DICA):**

- O professor escolhe um conteúdo de Química que os alunos demonstram mais dificuldades para compreender, divide esse conteúdo em alguns tópicos;
- A cada tópico abordado o docente apresenta aos alunos uma lista contendo em média dez conceitos referentes ao assunto específico e solicita que os discentes construam mapas conceituais utilizando os conceitos presente nesta lista;
- Em seguida, o docente solicita aos alunos uma pequena apresentação de seus mapas conceituais em sala. Durante esse momento, o docente poderia fazer alguns observações, retiradas de dúvidas e realizar alguns questionamentos sobre o assunto;
- Ao finalizar todo o conteúdo de Química estudado, o docente entrega uma lista contendo todos os conceitos relacionados aos tópicos das aulas, solicita aos alunos que formem pequenos grupos e construam um mapa conceitual mais amplo, incluído todos os conceitos das listas anteriores;
- Para concluir a atividade, os grupos dos alunos apresentam seus mapas conceituais para toda a turma. Nesse momento, o docente poderá avaliar os conhecimentos significativos dos alunos seguinte alguns critérios como: uso dos conceitos da lista, palavras de ligações, ligações cruzadas, formações das proposições e utilizações de exemplos ligados ao assunto.

O vídeo a seguir faz algumas sugestões de como avaliar os mapas conceituais elaborados pelos alunos. Vamos assistir?

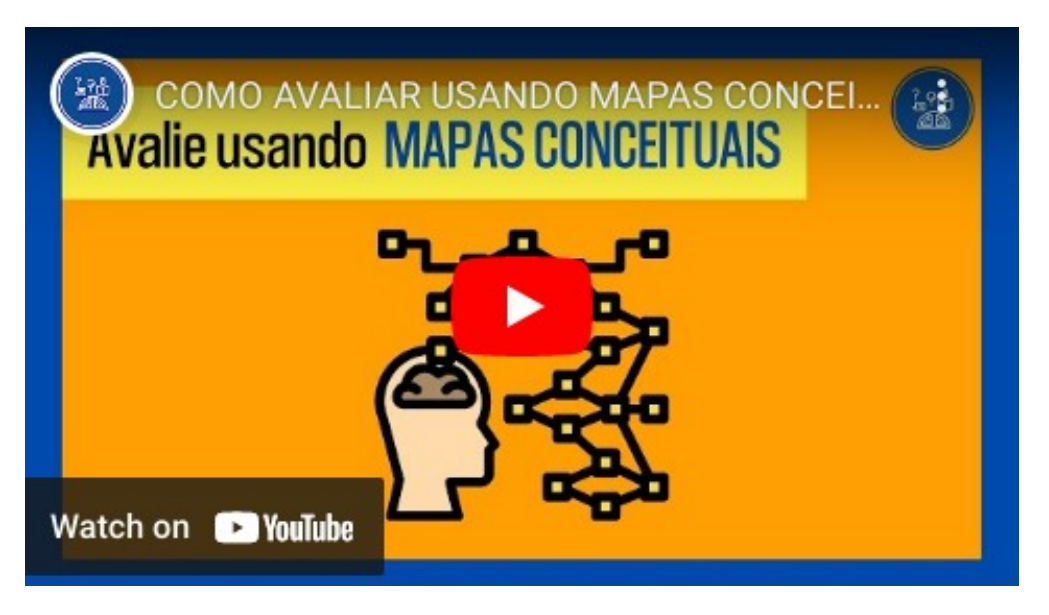

#### **Vídeo 03**: https://www.youtube.com/watch?v=6olxesl9Bco

#### **USO DOS MAPAS CONCEITUAIS POR ALUNOS (1° DICA):**

- Durante a leitura dos conteúdos o estudante pode grifar algumas palavras chaves, ou seja, as mais essenciais para entender o assunto;
- Em seguida os conceitos mais gerais podem ser colocados em destaque, fazendo uso de palavras de ligações que darão sentido á outros conceitos mais específicos, organizando hierarquicamente;
- Ao decorrer do estudo o aluno, forma um mapa conceitual com todo o conteúdo estudado, de forma hierárquica com o sentido das informações lidas. Essas construções podem ser feitas por um *software* do *CmapTools* ou manualmente;
- Ao final, pode-se compartilhar o mapa conceitual com os colegas de turma, para que ocorra uma troca de conhecimentos e de aprendizagem, pois nenhum mapa conceitual é igual ao outro.

**Os mapas conceituais podem ser utilizados de forma individual, em grupos ou em conjunto com toda a turma em sala** 

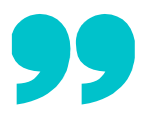

#### **USO DOS MAPAS CONCEITUAIS POR ALUNOS (2° DICA):**

- As construções dos mapas conceituais podem ocorrem ao final de cada aula, como uma forma de fixar e resumir o tópico do conteúdo específico do dia. Esses mapas podem ser anexados no caderno ao final das explicações e anotações feitas pelos professores;
- Quando o conteúdo for finalizado pelo professor, o aluno terá em seu caderno vários mapas conceituais de acordo com os tópicos apresentados sobre o conteúdo. Nesse momento, o aluno pode revisar os conceitos principais, como também modificar conceitos incoerentes;
- Se existir algum conceito que não ficou claro, o aluno poderá recorrer aos livros, materiais complementares ou aos professores para em conjunto sanar suas dúvidas sobre o conteúdo;
- Ao final, o aluno anexa novamente no caderno o mapa conceitual após as correções realizadas, a fim de facilitar seus futuros estudos pessoais, ao relembrar o assunto por meio das elaborações de seus mapas conceituais.

**O vídeo abaixo responde algumas dúvidas sobre os mapas conceituais, vamos assistir?** 

**Vídeo 04**: https://www.youtube.com/watch?v=bN6XyOKbKcc

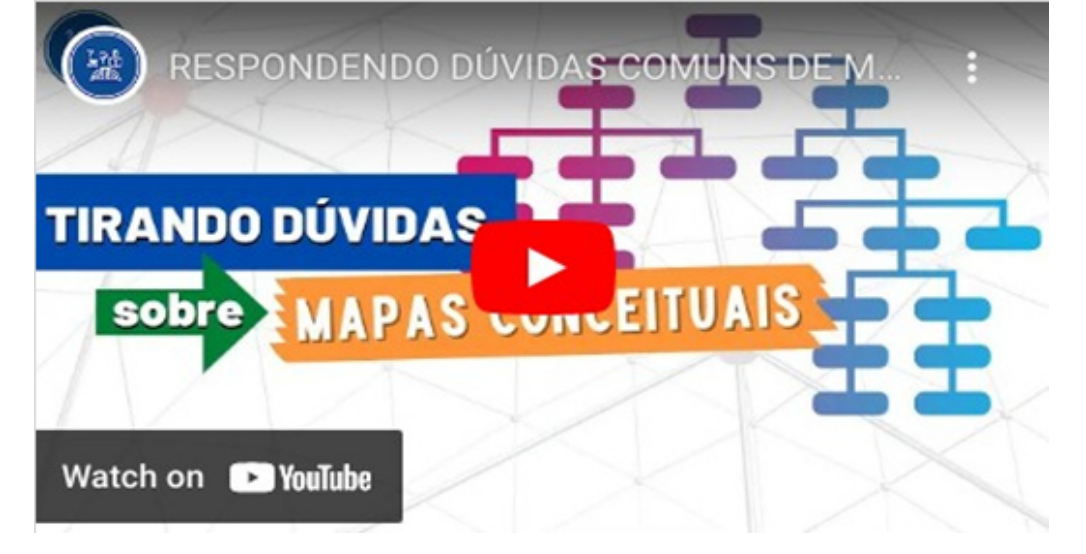

### **6. TUTORIAL DO**  *SOFTWARE CMAPTOOLS*

Os mapas conceituais podem ser elaborados individualmente ou em grupos, fazendo uso de papeis e canetas ou por meio das tecnologias como *softwares*. Dentre os inúmeros programas disponíveis para construções de mapas conceituais, destaca-se o *CmapTools*. Esse programa foi desenvolvido no Instituto para a Cognição Humana e Mecânica (*Institute for Human and Machine Cognition - IHMC*) da Universidade do Oeste da Flórida - EUA, sob a supervisão do Dr. Alberto J. Cañas (CABRAL; OLIVEIRA, 2003).

O *software CmapTools* facilita a elaboração e a modificação de mapas conceituais, podendo ser manuseado por usuários de diferentes idades. Essa ferramenta possibilita aos usuários construírem mapas conceituais em grupos à distância, compartilhar seus mapas com qualquer pessoa conectada à internet, inserir fontes externas (imagens, vídeos, tabelas, gráficos e outros mapas conceituais) para fazerem *links* em seus mapas conceituais e pesquisar informações relacionadas ao mapa na Rede Mundial de Computadores (NOVAK; CAÑAS, 2010).

Essa ferramenta permite ao usuário instalar somente as funcionalidades necessárias, incorporando mais módulos conforme a necessidade, ou na medida em que novos módulos com novas funcionalidades sejam desenvolvidos. O *software* utiliza a tecnologia Java, podendo ser executado em várias plataformas e a sua distribuição é realizada gratuitamente pelo IHMC. A seguir é apresentado um tutorial para o manuseio do *software CmapTools*.

O *software CmapTools* deve ser baixado e instalado em um computador, ao abrir o programa após a instalação será apresentado a seguinte tela, conforme a figura 1:

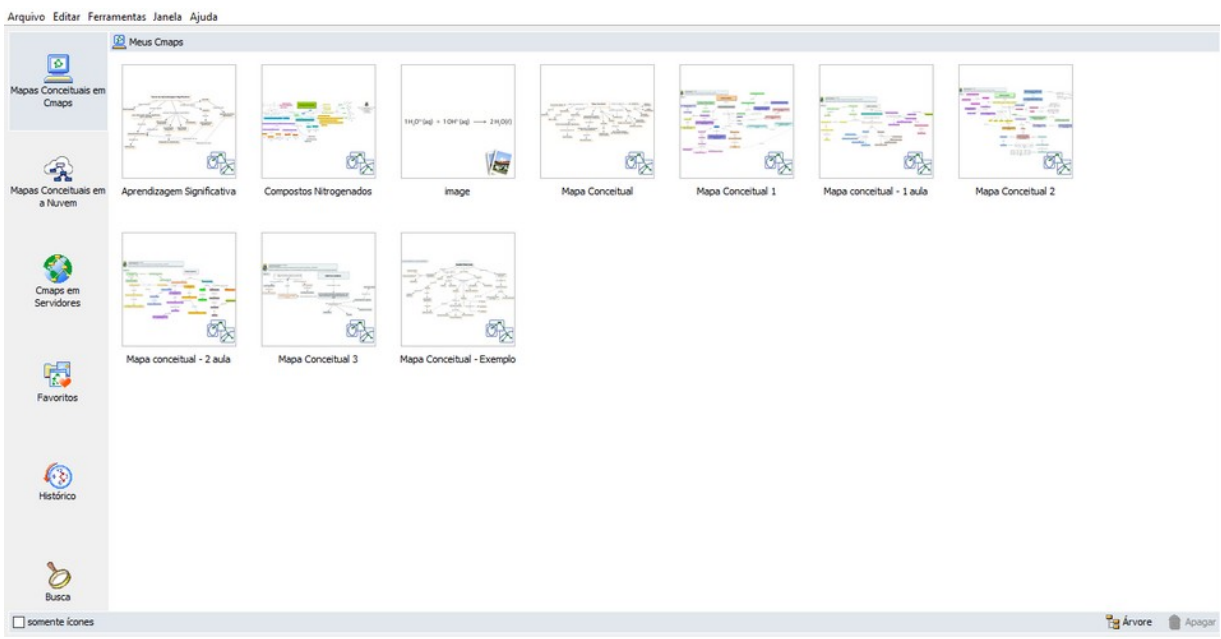

Figura 1 – Tela inicial do *software CmapTools* contendo os mapas conceituais salvos

Fonte: Elaborada pela autora.

Nessa tela inicial ficarão todos os mapas conceituais construídos que foram salvos nesse programa. Para iniciar a elaboração dos mapas conceituais, deve-se clicar em Arquivo>Novo Cmap ou Ctrl+N, conforme a figura 2:

Figura 2 – Tela inicial do *software CmapTools*, em seguida clicando em Arquivo>Novo Cmap

| Novo Cmap                                             |                                | $Ctrl + N$                |                           |                              |                 |                   |                          |                   |                           |  |
|-------------------------------------------------------|--------------------------------|---------------------------|---------------------------|------------------------------|-----------------|-------------------|--------------------------|-------------------|---------------------------|--|
| Nova Pasta<br>Novo Fio de Discussão<br>Nova Sopa      |                                | Ctrl+Shift+N              |                           |                              |                 |                   |                          |                   |                           |  |
| Abrir<br>Fechar                                       |                                | Enter<br>$Ctrl+W$         | $-$                       | 1H/0"(a) + 1OF(la) - 2H/0(l) |                 |                   |                          |                   |                           |  |
| Adicionar Recursos<br>Adicionar endereço da Web       |                                |                           | $\sigma_{\!\!\mathbb{Z}}$ | $\sqrt{\frac{1}{\sqrt{2}}}$  |                 |                   |                          |                   |                           |  |
| Exportar Cmap como                                    | Exportar Pasta como Página Web |                           | postos Nitrogenados       | image                        | Mapa Conceitual | Mapa Conceitual 1 | Mapa conceitual - 1 aula | Mapa Conceitual 2 |                           |  |
| Importar<br>Imprimir Cmap(s)<br>Imprimir Visualização |                                | $Ctrl + R$<br>$Ctrl + P$  |                           |                              |                 |                   |                          |                   |                           |  |
| Sair do Programa                                      | $-$                            | $Ctrl + Q$<br>$\bar{a}_2$ |                           |                              |                 |                   |                          |                   |                           |  |
| 喝<br>Favoritos                                        | Mapa conceitual - 2 aula       |                           | Mapa Conceitual 3         | Mapa Conceitual - Exemplo    |                 |                   |                          |                   |                           |  |
| $\circ$<br>Histórico                                  |                                |                           |                           |                              |                 |                   |                          |                   |                           |  |
| d<br>Busca                                            |                                |                           |                           |                              |                 |                   |                          |                   |                           |  |
|                                                       |                                |                           |                           |                              |                 |                   |                          |                   | <b>Pg Árvore R</b> Apagar |  |

Fonte: Elaborada pela autora.

Em seguida será apresentada a tela na qual permitirá iniciar a estruturação dos conceitos no mapa conceitual, conforme a figura 3:

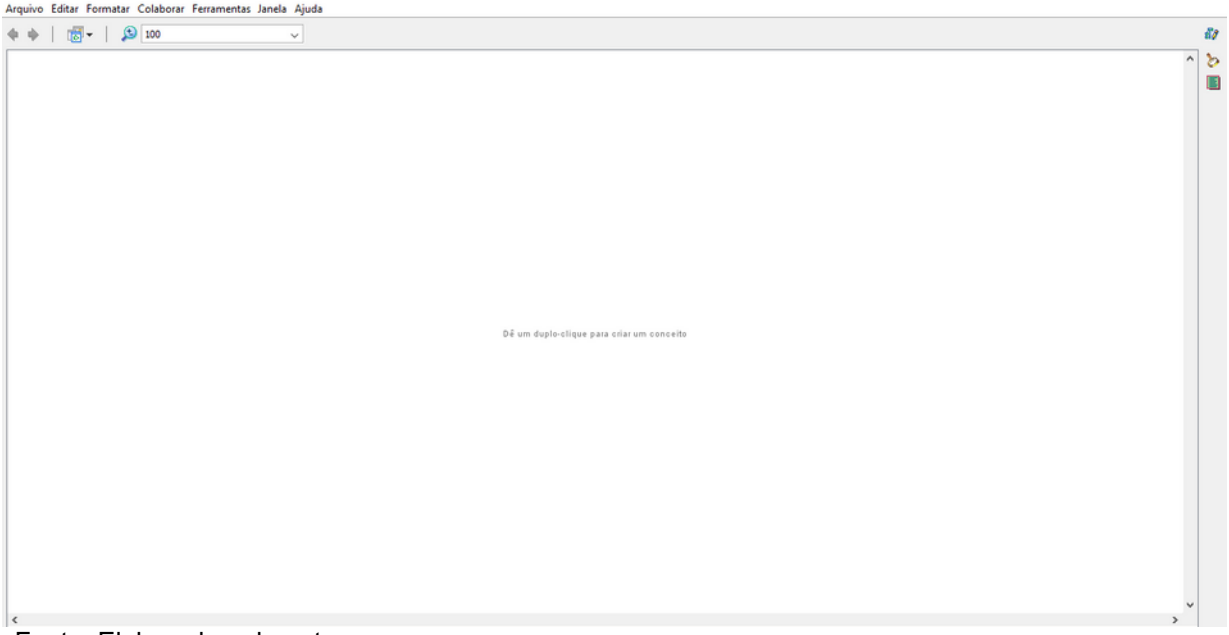

Figura 3 – Tela de iniciação da elaboração do mapa conceitual

Fonte: Elaborada pela autora.

Com esta tela aberta, para adicionar um conceito é necessário clicar duas vezes em qualquer espaço da tela. Nesse momento aparecerão duas caixas, a primeira contém pontos de interrogação e a segunda caixa é denominada caixa de estilos, conforme a figura 4:

Figura 4 – Tela de iniciação da elaboração do mapa conceitual, aparecendo duas caixas, uma caixa de conceitos e outra caixa de estilos

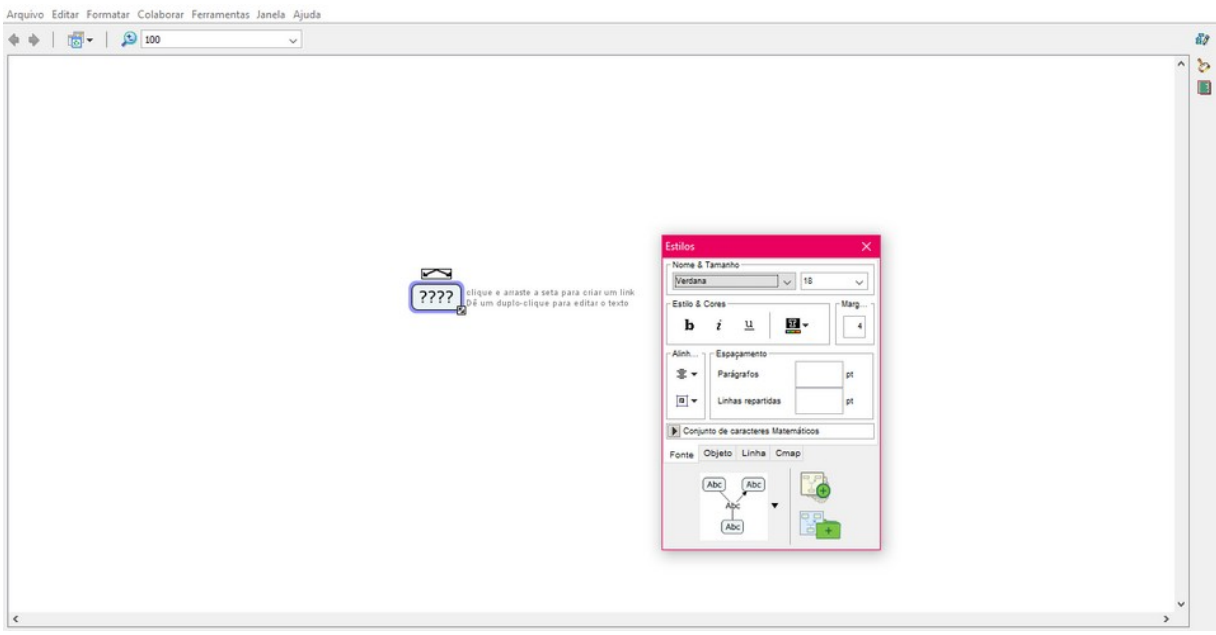

Fonte: Elaborada pela autora.

Esta caixa de estilos é uma ferramenta do programa CmapTools que possibilita modificar a aparência dos mapas conceituais elaborados, como fontes, cores, formatos das caixas dos conceitos, setas de ligações, inserir imagens e alterações no plano de fundo dos mapas conceituais.

Na caixa que existe os pontos de interrogação se insere o primeiro conceito, a cima existe duas pequenas setas, deve-se clicar e arrastar para o lado que deseja para criar um segundo conceito, conforme a figura 5:

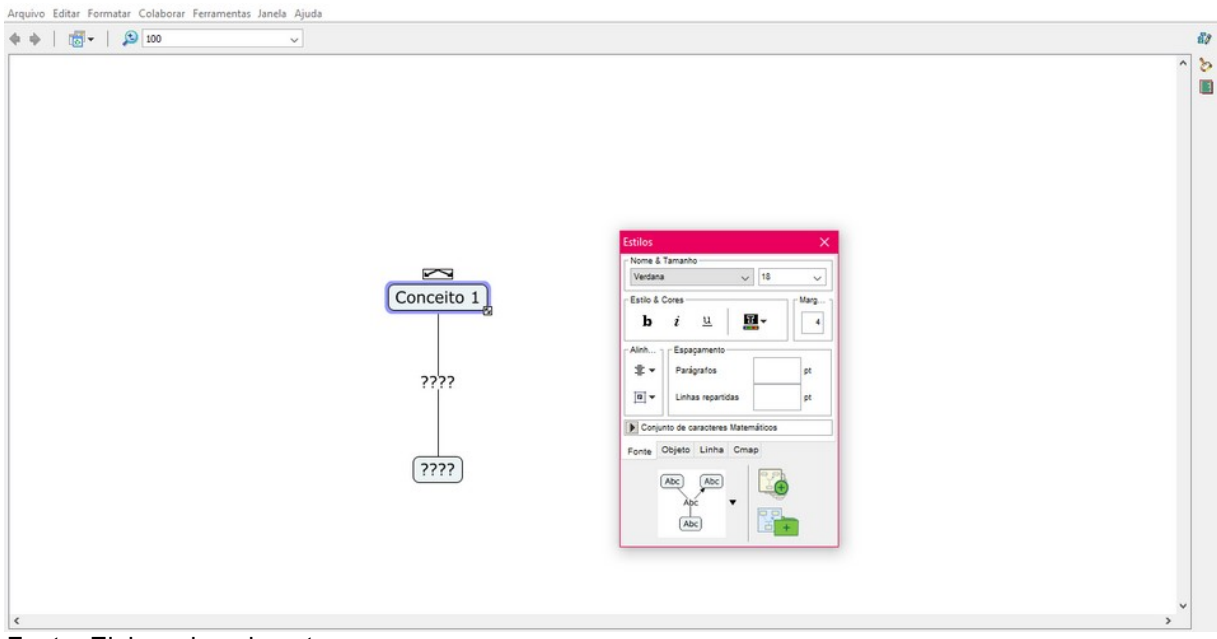

Figura 5 – Tela de iniciação da elaboração do mapa conceitual, inserindo o primeiro conceito <br>Arquivo Editar Formatar Colaborar Ferramentas Janela Ajuda

Fonte: Elaborada pela autora.

De acordo com a figura acima, na tela aparece a caixa do segundo conceito e pontos de interrogações entre os dois conceitos. Os pontos de interrogações entre os dois conceitos é o espaço das palavras de ligações que conectarão os dois conceitos para formar uma ideia, conforme a figura 6:

Figura 6 – Tela de iniciação da elaboração do mapa conceitual, formando uma proposição (conceito 1 + palavra de ligação 1 + conceito 2)

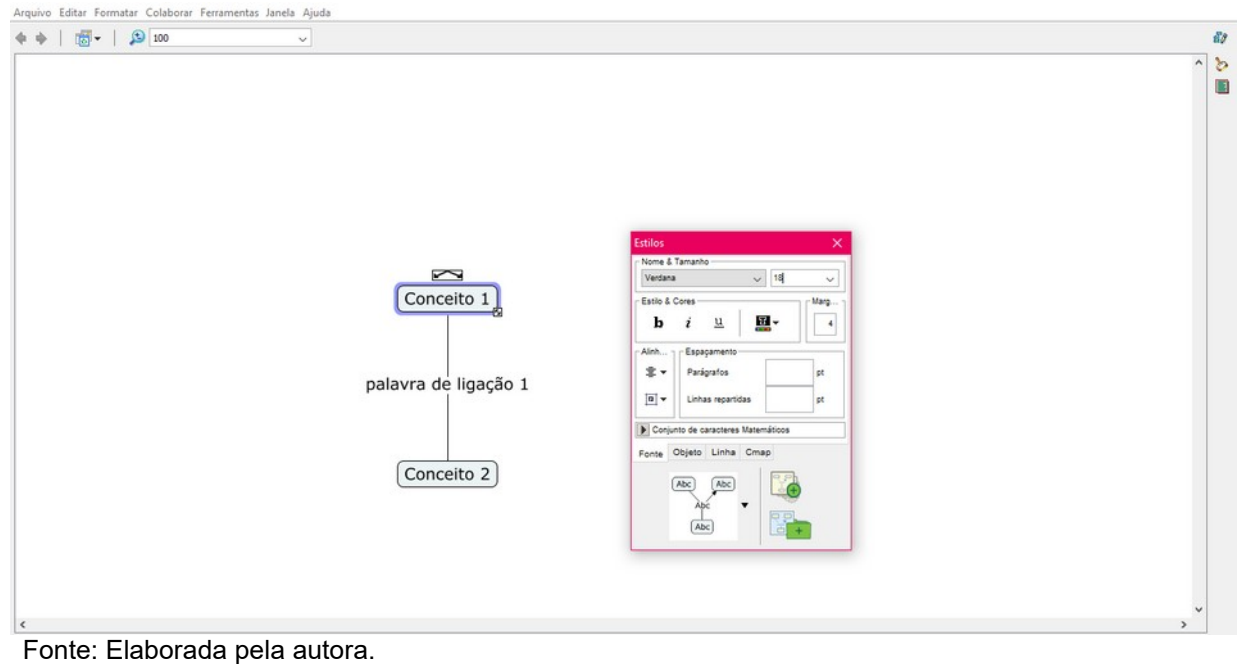

A partir da elaboração da primeira proposição, união dos dois conceitos com uma palavra de ligação, inicia-se a construção do mapa conceitual, em seguida deve incluir outros conceitos relevantes e palavras de ligações para formar ideias coerentes. Na figura 7 é apresentado um exemplo de mapa conceitual concluído e formatado com o auxílio da caixa de estilos:

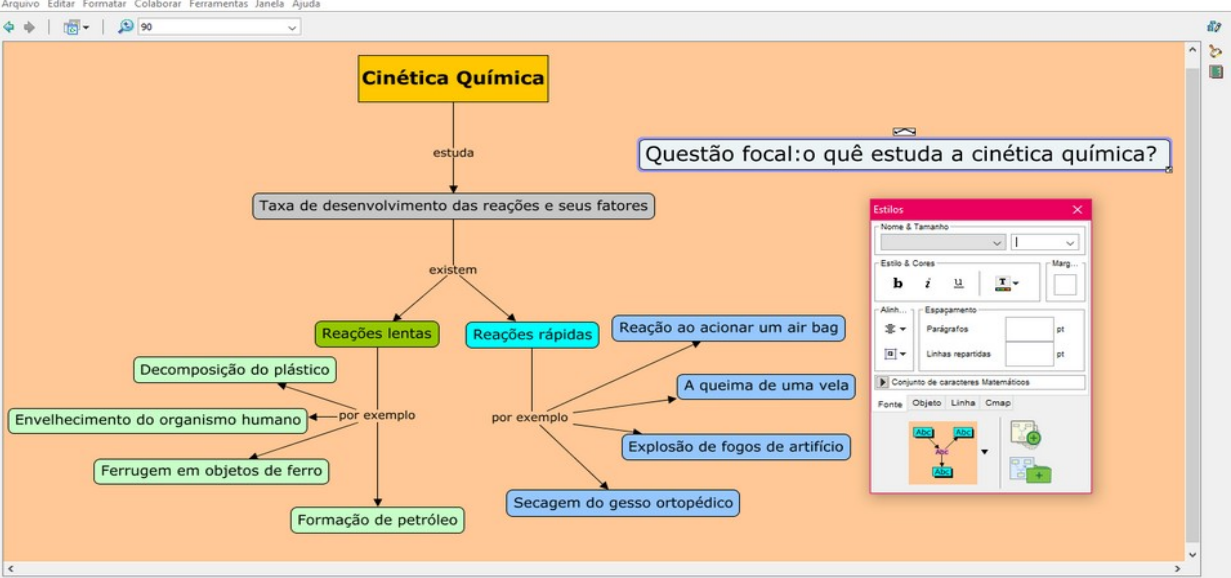

Figura 7 - Exemplo de um mapa conceitual concluído sobre Cinética Química

Ao concluir o mapa conceitual elaborado é necessário salva-lo, assim deve-se clicar em Arquivo>Salvar Mapa Conceitual ou Ctrl+S, em seguida aparecerá uma tela para selecionar o local a ser salvo e nomear o arquivo, conforme as figuras 8 e 9:

Fonte: Elaborada pela autora.

Figura 8 – Tela para salvar o mapa conceitual concluído, clicando em Arquivo>Salvar Mapa Conceitual<br>Arquivo Editar Formatar Colaborar Ferramentas Janela Ajuda

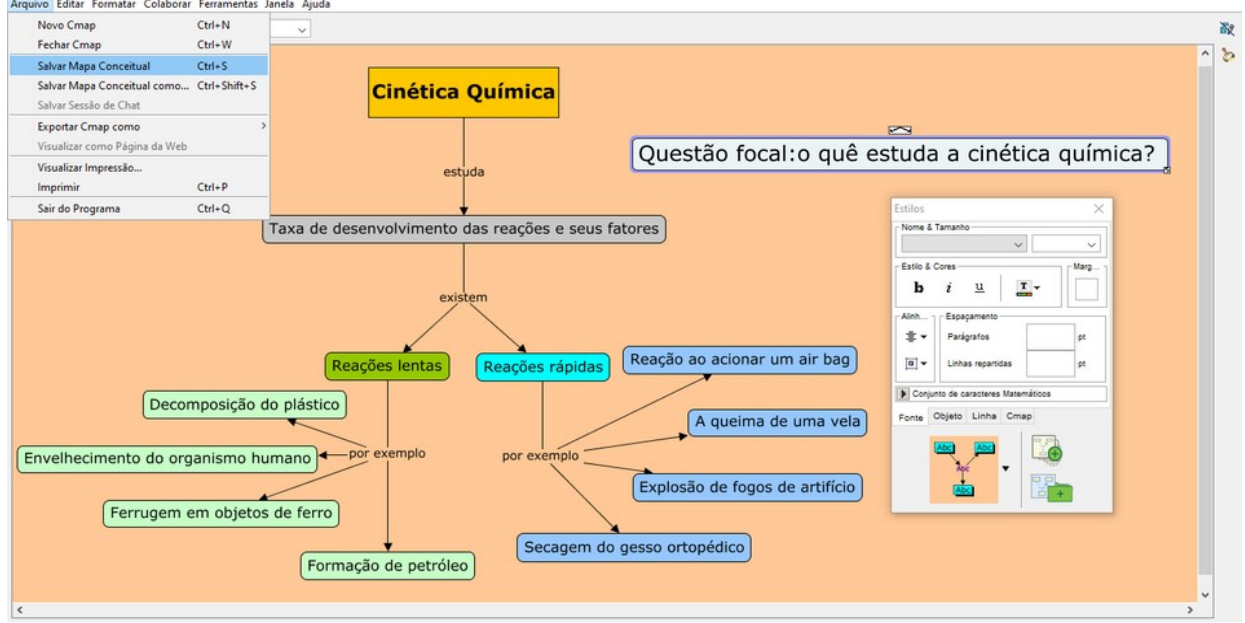

Fonte: Elaborada pela autora.

Figura 9 – Tela para salvar o mapa conceitual concluído, escolhendo o local e o nome do arquivo a ser salvo

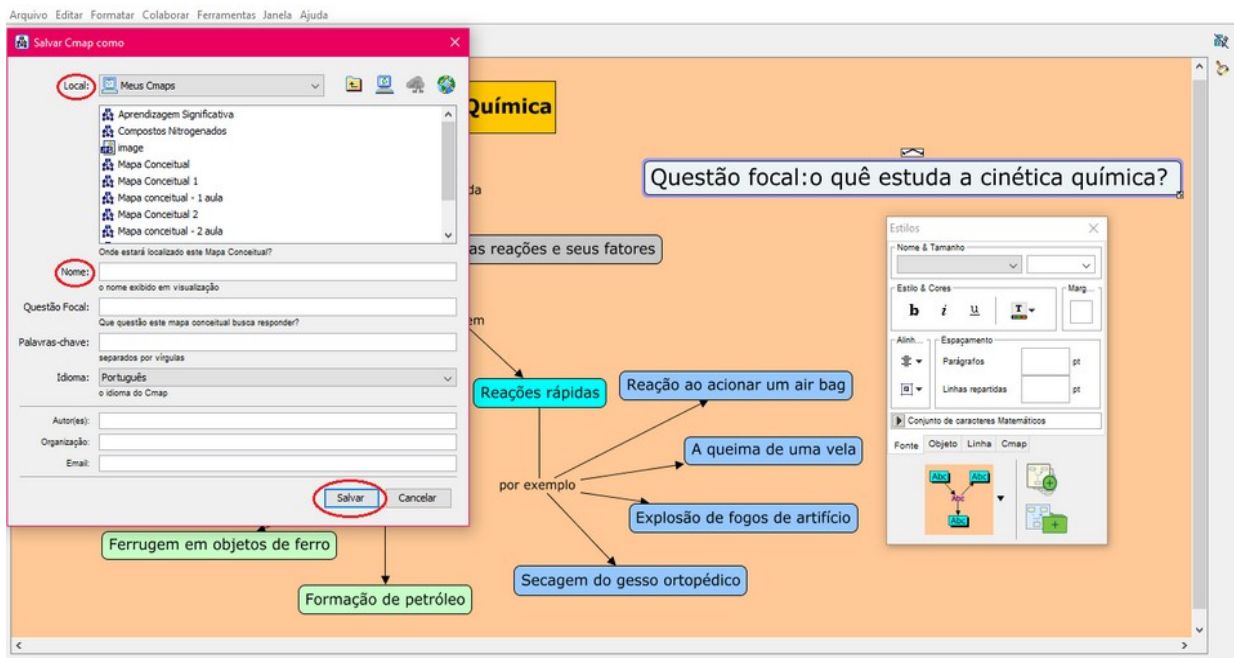

Fonte: Elaborada pela autora.

Ao clicar no botão salvar, o arquivo estará salvo com sucesso, finalizando a elaboração do mapa conceitual no programa *CmapTools*.

### **7. EXEMPLOS DE MAPAS CONCEITUAIS EM QUÍMICA**

Os mapas conceituais podem ser utilizados com o objetivo de demonstrar relações significativas entre conceitos para facilitar a aprendizagem, podendo ser aplicáveis em estudo de artigos, capítulos de livros, experimentos de laboratórios, e outros materiais educativos do currículo. Porém, essa ferramenta pedagógica não é autoinstrutiva, ou seja, necessita de explicações por parte de quem construiu os mapas conceituais (MOREIRA, 2012).

A seguir serão apresentados exemplos de mapas conceituais elaborados com o auxilio do programa *CmapTools*, servindo de ideias para as futuras construções de professores e alunos, como também mostrar a possibilidade de inserir os mapas conceituais em diferentes conteúdos de Química a fim de melhorar o processo de ensino e aprendizagem.

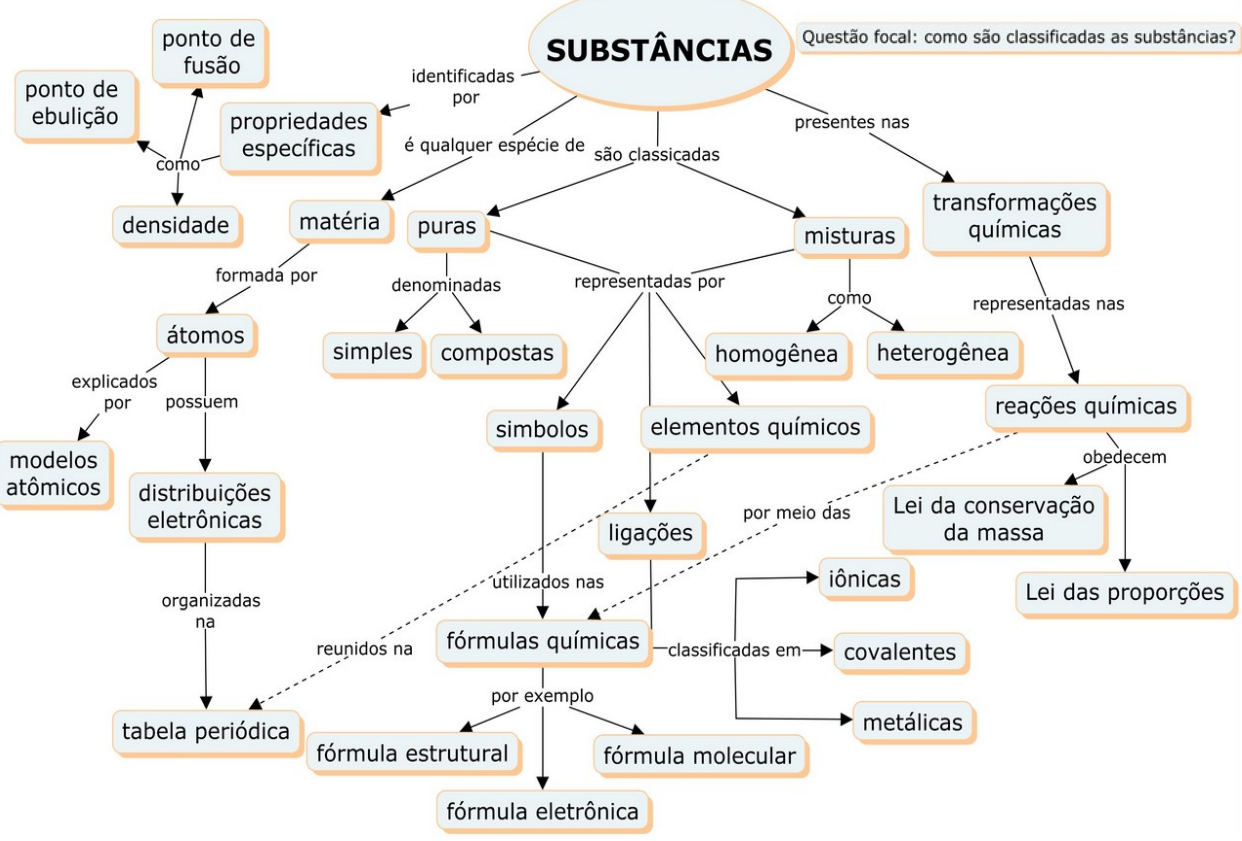

#### Figura 10 – Mapa conceitual sobre Substâncias

Fonte: Elaborada pela autora.

A figura 10 apresenta um mapa conceitual sobre um assunto de Química estudado no 1° ano do nível médio. Este mapa conceitual explica como são classificadas as substâncias, fazendo a utilização de 30 conceitos, 19 palavras de ligações e 2 ligações cruzadas.

Neste mapa conceitual existem conceitos que se relacionam com outros assuntos da Química, como modelos atômicos, tabela periódica e as ligações químicas: iônicas, covalentes e metálicas, possibilitando as construções de mais hierarquias no mapa conceitual.

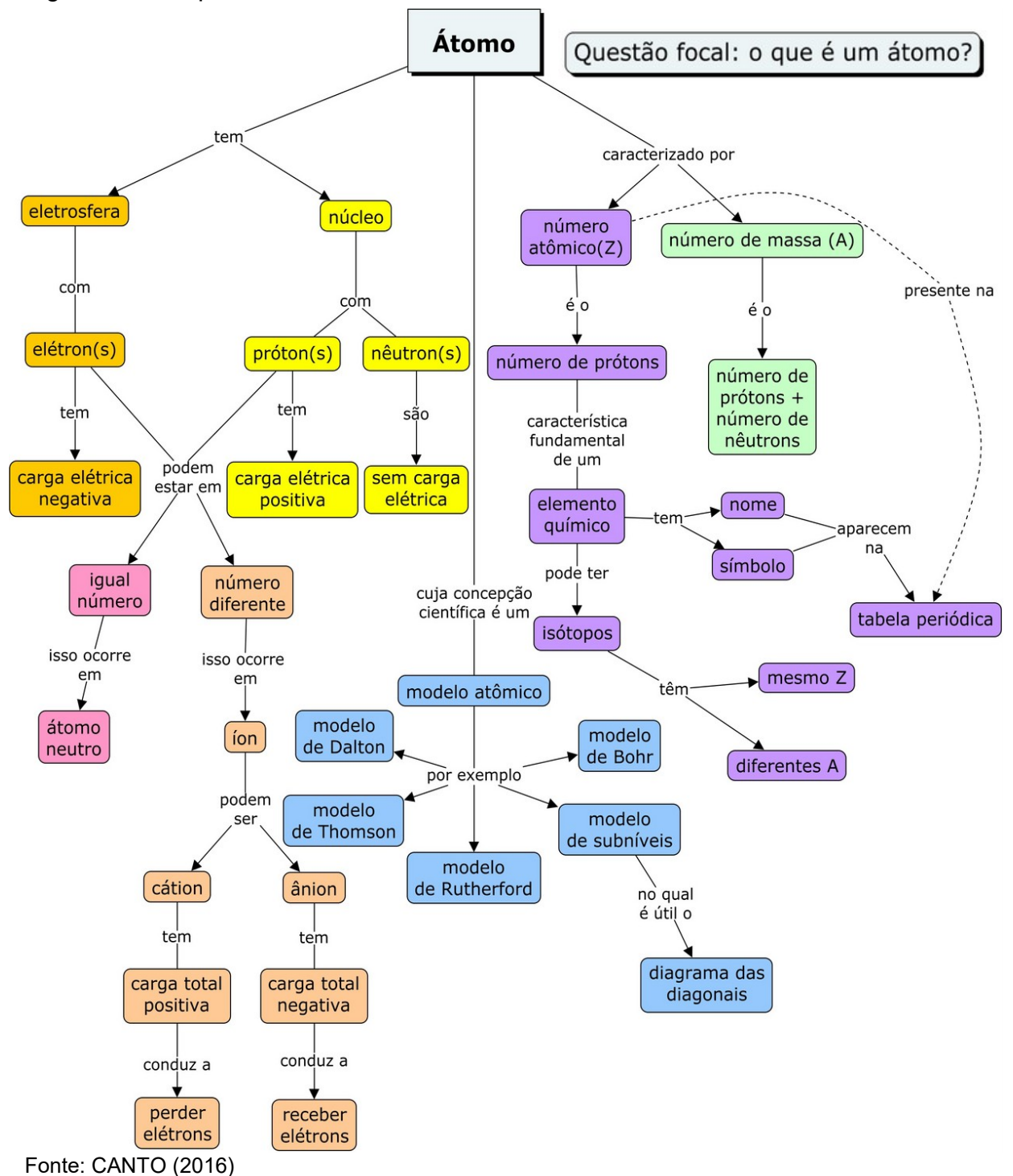

Figura 11 – Mapa conceitual sobre Átomo

A figura 11 apresenta um mapa conceitual sobre um assunto de Química estudado no 1° ano do nível médio. Este mapa conceitual explica o que é um átomo, mencionando a sua composição, os modelos atômicos e suas características, através da utilização de 37 conceitos, 26 palavras de ligações e 1 ligação cruzada.

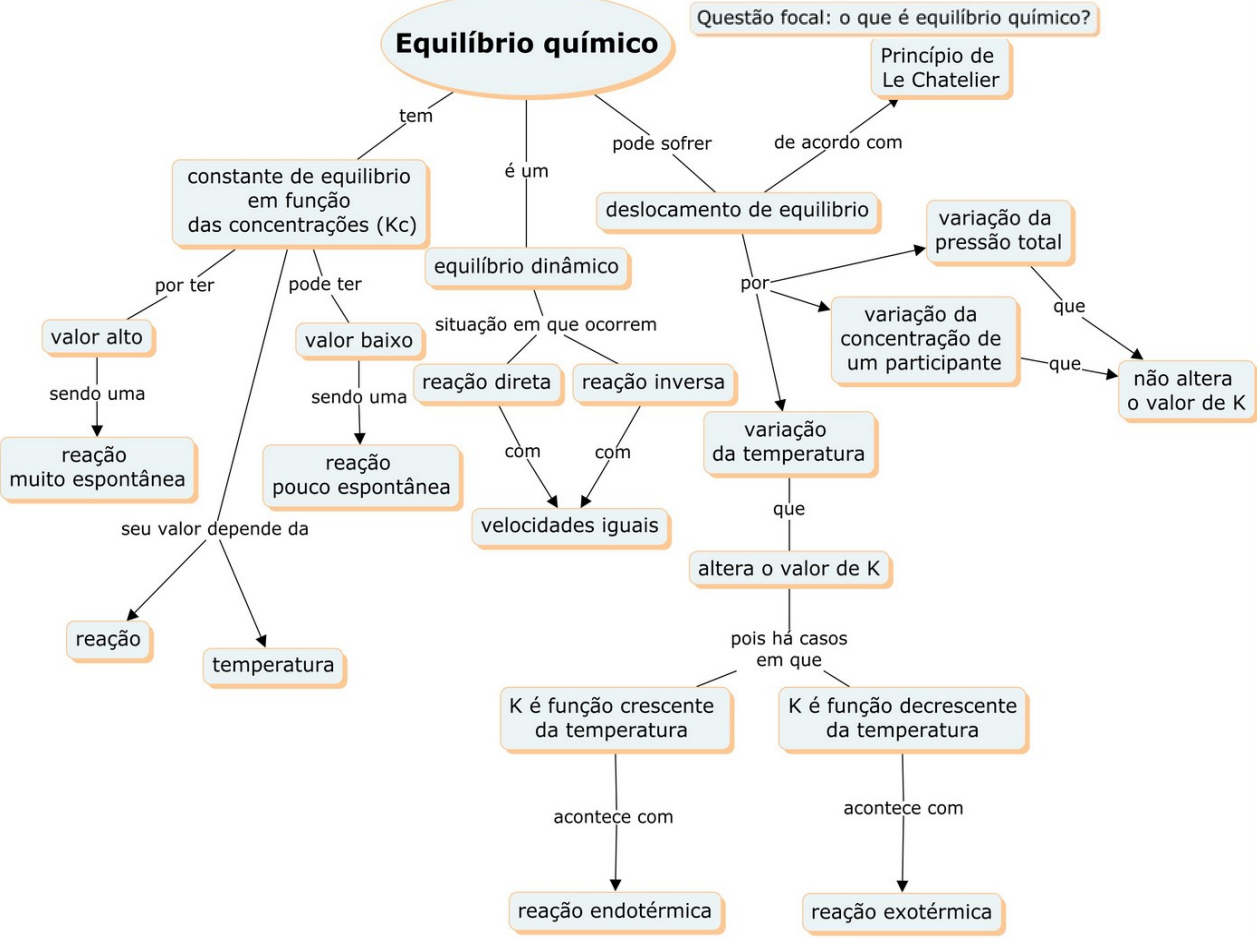

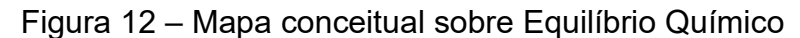

Fonte: CANTO (2016)

A figura 12 apresenta um mapa conceitual sobre um assunto de Química estudado no 2° ano do nível médio. Este mapa conceitual explana o que é equilíbrio químico, destacando a constante de equilíbrio, a influência da temperatura, concentração e pressão nesse deslocamento de equilíbrio. Nesta representação existem 23 conceitos e 19 palavras de ligações.

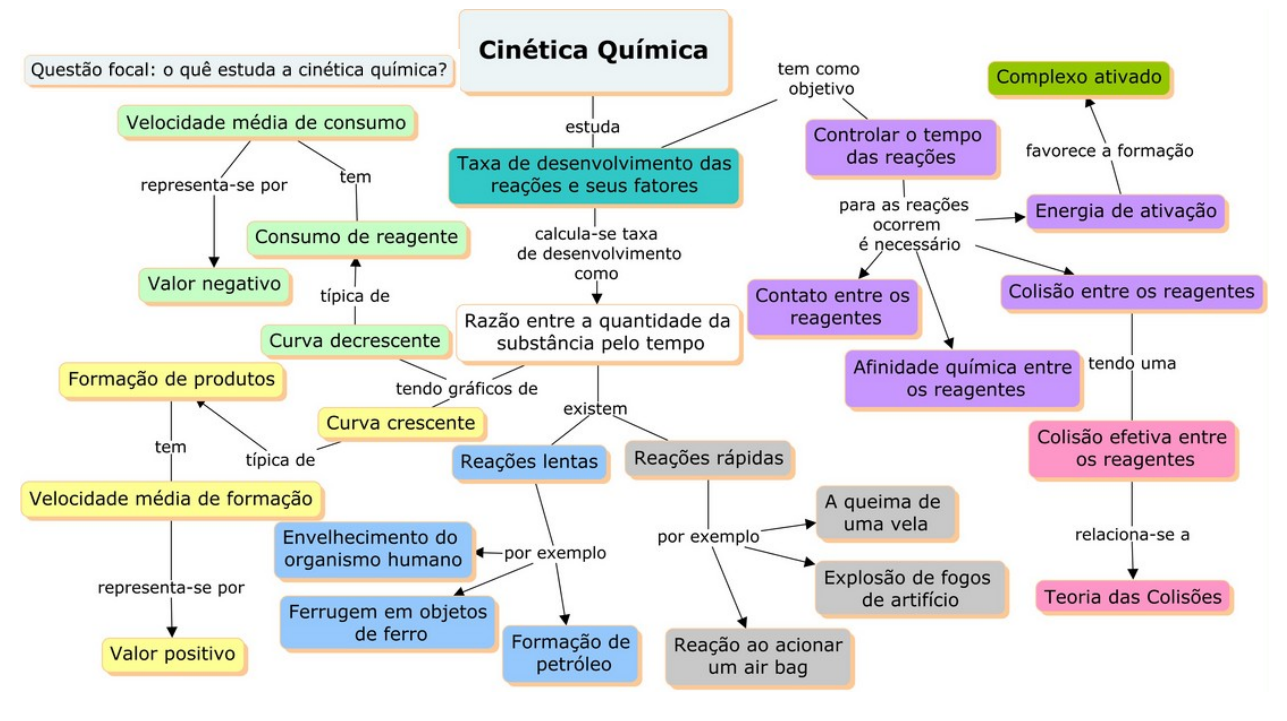

#### Figura 13 – Mapa conceitual sobre Cinética Química

Fonte: Elaborada pela autora.

A figura 13 apresenta um mapa conceitual sobre um assunto de Química estudado no 2° ano do nível médio. Este mapa conceitual aborda o quê é estudado pela cinética química, mencionando exemplos de reações lentas e rápidas, características que representam consumo de reagentes ou formação de produtos e fatores necessários para ocorrer as reações químicas. Neste mapa conceitual existem 27 conceitos e 17 palavras de ligações.

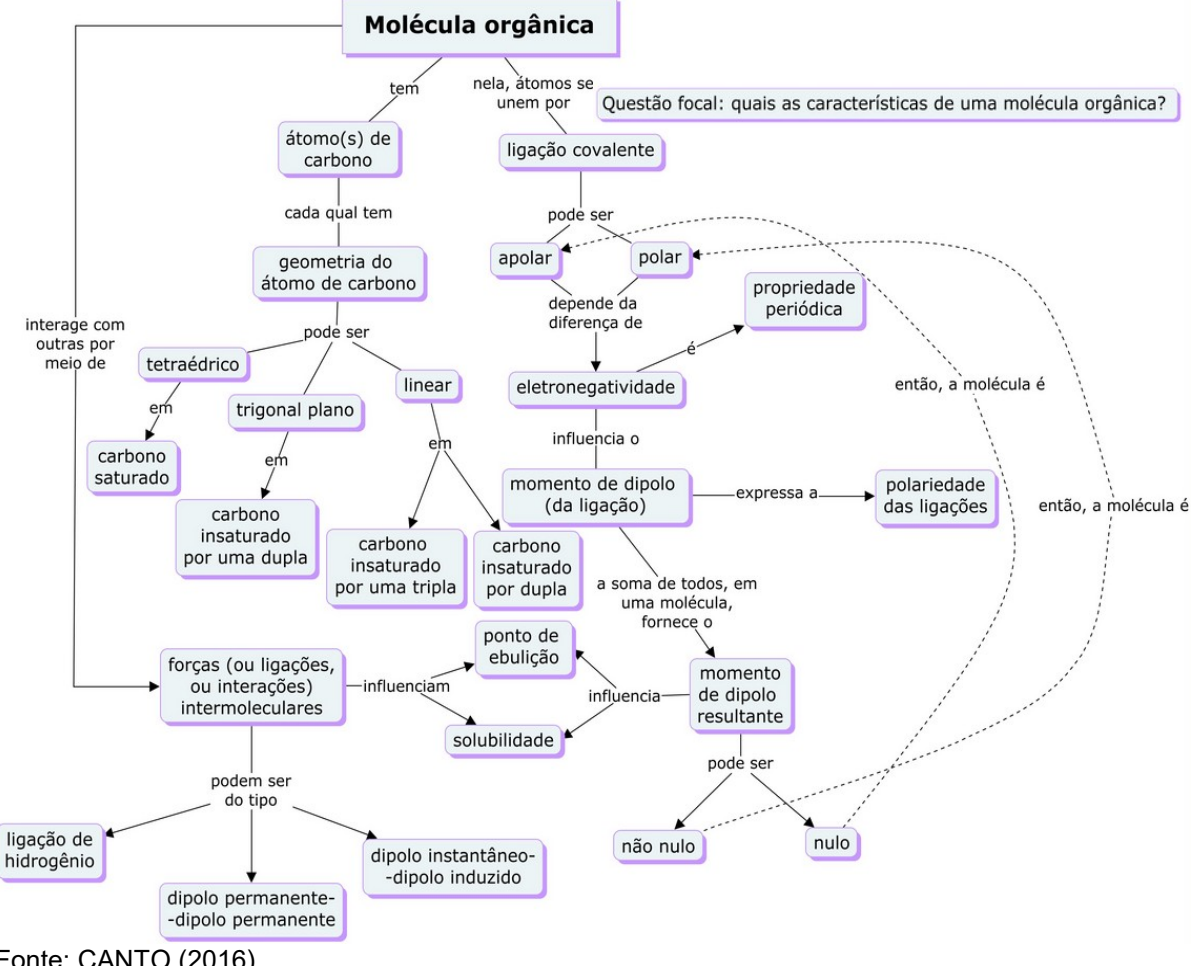

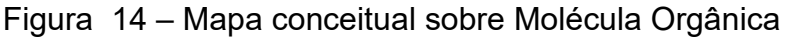

A figura 14 apresenta um mapa conceitual sobre um assunto de Química estudado no 3° ano do nível médio. Este mapa conceitual menciona as características de uma molécula orgânica, destacando as geometrias do átomo de carbono e as forças intermoleculares. Neste mapa conceitual existem 26 conceitos, 20 palavras de ligações e 2 ligações cruzadas.

Fonte: CANTO (2016)

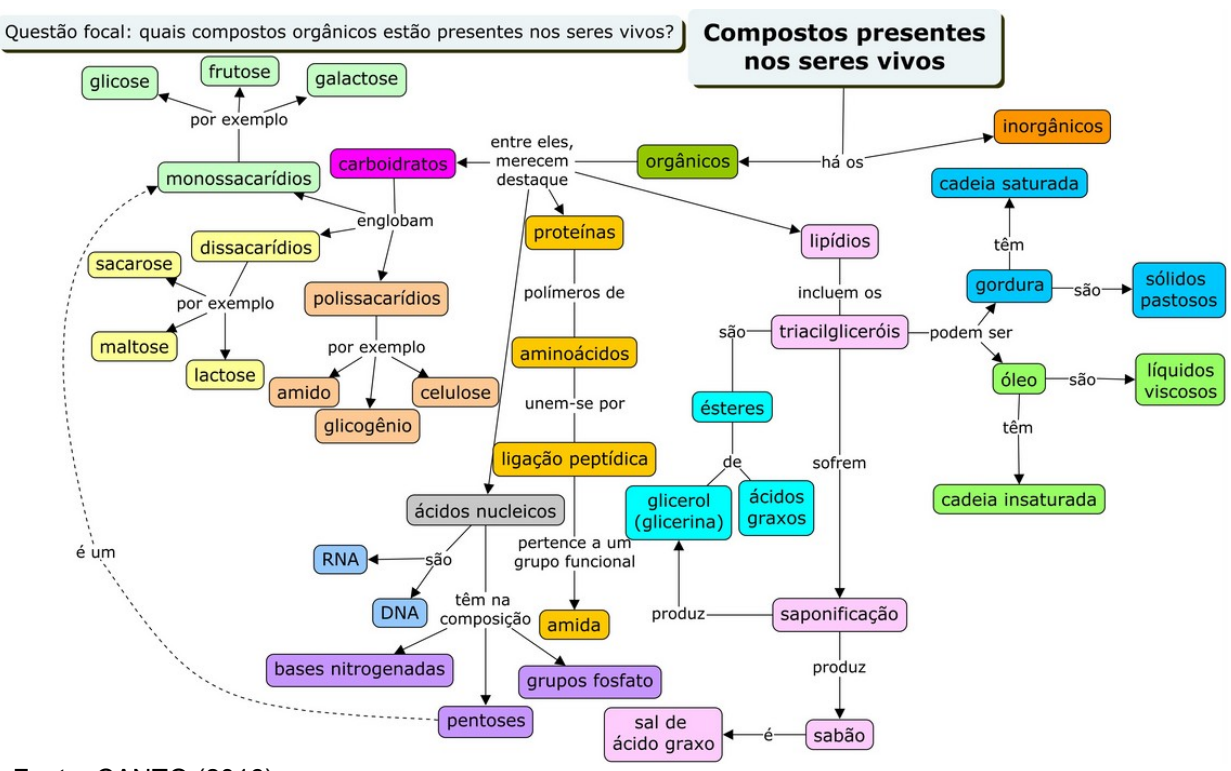

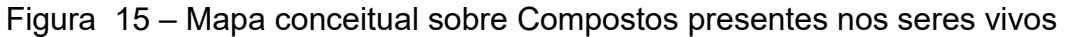

Fonte: CANTO (2016)

A figura 15 apresenta um mapa conceitual sobre um assunto de Química estudado no 3° ano do nível médio. Este mapa conceitual menciona quais compostos orgânicos estão presentes nos seres vivos, destacando exemplos das proteínas, dos carboidratos, dos lipídios e dos ácidos nucléicos. Neste mapa conceitual existem 40 conceitos, 24 palavras de ligações e 1 ligação cruzada.

Conclui-se este material de apoio afirmando que os mapas conceituais são potencialmente uma ferramenta facilitadora para a aprendizagem significativa, sendo considerado um instrumento de avaliação dos significados e das relações significativas dos conceitos-chave dos assuntos abordados a partir do ponto de vista dos alunos. Espera-se que esse material possa contribuir para boas aprendizagens, podendo ser compartilhado por professores e alunos que desejam fazer uso dos mapas conceituais em seus estudos. Lembre-se não existe o mapa conceitual certo ou errado, existe o mapa conceitual que representa o seu conhecimento. Bons estudos!

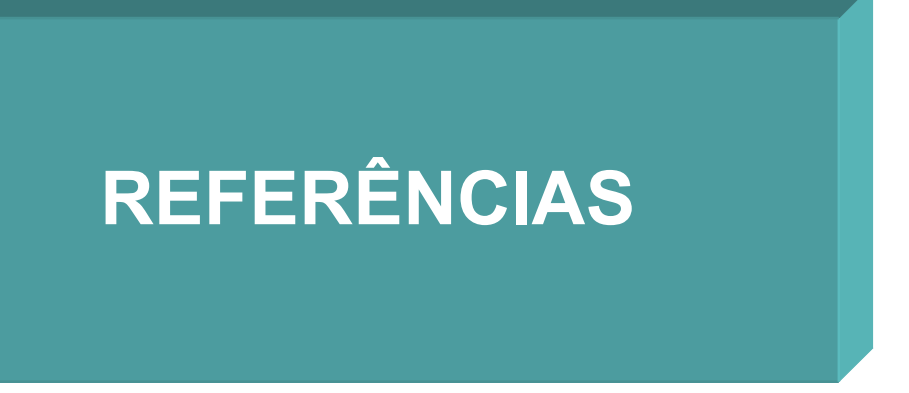

CABRAL, A. R. Y.; OLIVEIRA T. R. de. **Como criar Mapas Conceituais utilizando o CmapTools Versão 3.x**. Projeto de Pesquisa de Informática na Educação. ULBRA Guaíba: Rio Grande do Sul, 2003. Disponível em: https://cmapspublic.ihmc.us/rid=1235513119427\_1815366066\_16881/como%20utiliz

ar%20cmaptools.pdf. Acesso em: 07 jan. 2023.

CANTO, E. L. do. **Química na abordagem do cotidiano**, vol. 1, 2, 3. São Paulo: Saraiva, 2016.

DANTAS, A. P. S. C. R.; SILVA, J. F. M. D. Uso de mapas conceituais no ensino de química: uma análise das publicações sobre o tema nos encontros nacionais de ensino de química (ENEQ). **Scientia Naturalis**, Rio Branco, v. 3, n. 3, p. 1106-1122, 2021. Disponível em: https://periodicos.ufac.br/index.php/SciNat/article/view/5738. Acesso em: 02 mar. 2022.

NOVAK, J. D.; GOWIN, D. B. **Aprender a aprender**. Lisboa: Plátano, 1984.

NOVAK, J. D. *et al.* **Teoria da Aprendizagem Significativa**: Contributos do III Encontro Internacional sobre aprendizagem significativa. Peniche, 2000. Disponível em: http://www.mlrg.org/memberpublications/LivroPeniche2000.pdf. Acesso em: 10 jan. 2022.

NOVAK, J. D. ; CAÑAS, A. J. A teoria subjacente aos mapas conceituais e como elaborá-los e usá-los. **Práxis Educativa**, Ponta Grossa, v.5, n.1, p. 9-29, 2010. Disponível em:

https://revistas.uepg.br/index.php/praxiseducativa/article/view/1298/944. Acesso em: 04 jan. 2023.

SILVA, W. da; CLARO, G. R.; MENDES, A. P. Aprendizagem significativa e mapas conceituais. *In*: SEMINÁRIO INTERNACIONAL SOBRE PROFISSIONALIZAÇÃO DOCENTE, 6., 2017, Curitiba. **Anais** [...] Curitiba: PUCPr, 2017. p. 22694-22705. Disponível em: https://educere.bruc.com.br/arquivo/pdf2017/24179\_12230.pdf. Acesso em: 27 jan. 2022.

TAVARES, R. Construindo mapas conceituais. **Revista Ciências e Cognição**, Rio de Janeiro, v. 12, p. 72-85, 2007. Disponível em: http://www.cienciasecognicao.org/pdf/v12/m347187.pdf. Acesso em: 28 jan. 2022.

### **ANEXO A**

**Como construir um mapa conceitual** 

- 1. Identifique os conceitos-chave do conteúdo que vai mapear e ponha-os em uma lista. Limite entre 6 e 10 o número de conceitos.
- 2. Ordene os conceitos, colocando o(s) mais geral(is), mais inclusivo(s), no topo do mapa e, gradualmente, vá agregando os demais até completar o diagrama de acordo com o princípio da diferenciação progressiva. Algumas vezes é difícil identificar os conceitos mais gerais, mais inclusivos; nesse caso é útil analisar o contexto no qual os conceitos estão sendo considerados ou ter uma ideia da situação em que tais conceitos devem ser ordenados.
- 3. Se o mapa se refere, por exemplo, a um parágrafo de um texto, o número de conceitos fica limitado pelo próprio parágrafo. Se o mapa incorpora também o seu conhecimento sobre o assunto, além do contido no texto, conceitos mais específicos podem ser incluídos no mapa.
- 4. Conecte os conceitos com linhas e rotule essas linhas com uma ou mais palavras-chave que explicitem a relação entre os conceitos. Os conceitos e as palavras-chave devem sugerir uma proposição que expresse o significado da relação.
- 5. Setas podem ser usadas quando se quer dar um sentido a uma relação. No entanto, o uso de muitas setas acaba por transformar o mapa conceitual em um diagrama de fluxo.

**31** 

- 6. Evite palavras que apenas indiquem relações triviais entre os conceitos. Busque relações horizontais e cruzadas.
- 7. Exemplos podem ser agregados ao mapa, embaixo dos conceitos correspondentes. Em geral, os exemplos ficam na parte inferior do mapa.
- 8. Geralmente, o primeiro intento de mapa tem simetria pobre e alguns conceitos ou grupos de conceitos acabam mal situados em relação a outros que estão mais relacionados. Nesse caso, é útil reconstruir o mapa.
- 9. Talvez neste ponto você já comece a imaginar outras maneiras de fazer o mapa, outros modos de hierarquizar os conceitos. Lembre-se que não há um único modo de traçar um mapa conceitual. À medida que muda sua compreensão sobre as relações entre os conceitos, ou à medida que você aprende, seu mapa também muda. Um mapa conceitual é um instrumento dinâmico, refletindo a compreensão de quem o faz no momento em que o faz.
- 10. Não se preocupe com "começo, meio e fim", o mapa conceitual é estrutural, não sequencial. O mapa deve refletir a estrutura conceitual hierárquica do que está mapeado.
- 11. Compartilhe seu mapa com colegas e examine os mapas deles. Pergunte o que significam as relações, questione a localização de certos conceitos, a inclusão de alguns que não lhe parecem importantes, a omissão de outros que você julga fundamentais. O mapa conceitual é um bom instrumento para compartilhar, trocar e "negociar" significados.

#### **REFERÊNCIA:**

MOREIRA, M. A. Mapas conceituais e aprendizagem significativa. *Revista Chilena de Educação Científica*, p. 1-14, 2012. Disponível em:

<https://www.if.ufrgs.br/~moreira/mapasport.pdf>. Acesso em: 30 abr. 2019.